## Ham Radio Applications of Linux Single Board Computers

#### Willem A. Schreüder AC0KQ *[willem@prinmath.com](mailto:willem@prinmath.com)*

#### **HamCon Colorado 2016**

This talk is available online at *http://www.prinmath.com/ham/talks/*

# Single Board Computers

- Full Linux boxes *(today's topic)*
	- Raspberry Pi
	- Beaglebone
- Microcontrollers *(not covered)*
	- Arduino
	- PICAXE
	- BASIC Stamp

## Linux SBCs

- Runs a full Linux OS
- Usable stand alone computer or server
- Built in connectivity
	- Ethernet networking
	- USB and serial
	- General purpose IO
- Expandable using daughter boards
- Inexpensive (\$50 for a working system)

## Potential Applications

- This talk:
	- AllStarLink repeater
	- ADSB receiver
	- Software Defined Receiver (SDR)
- Other talks
	- BPQ BBS, RMS and iGate
	- Site monitoring

## Pros and Cons

- Pros
	- Inexpensive
	- No moving parts
	- 5V power
	- Expandable
- Cons

– SD cards corrupted by bad power

## **AllStarLink Repeater**

#### Allstar Connected Nodes and Status - Chromium

Allstar Connected Nox

C

pi40552/cgi-bin/lsnodes web?node=40552

#### Status for AC0KQ - Node 40552

Last update - 05/11/2016 20:04:14 My IP - 66.109.219.132

View this Node Graphically Search/Command another Node

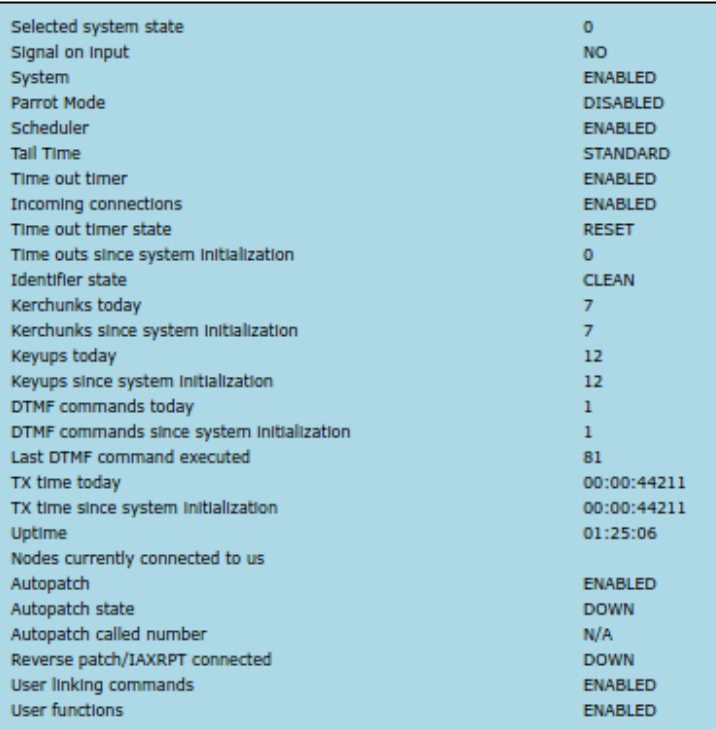

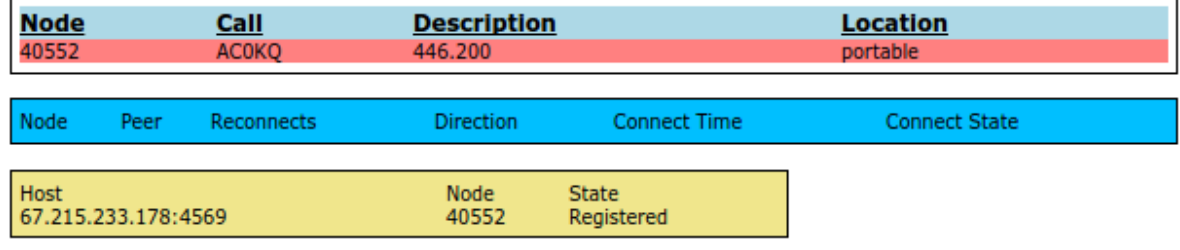

 $\overline{a}$ 

소  $\equiv$ 

## ADSB SDR Receiver

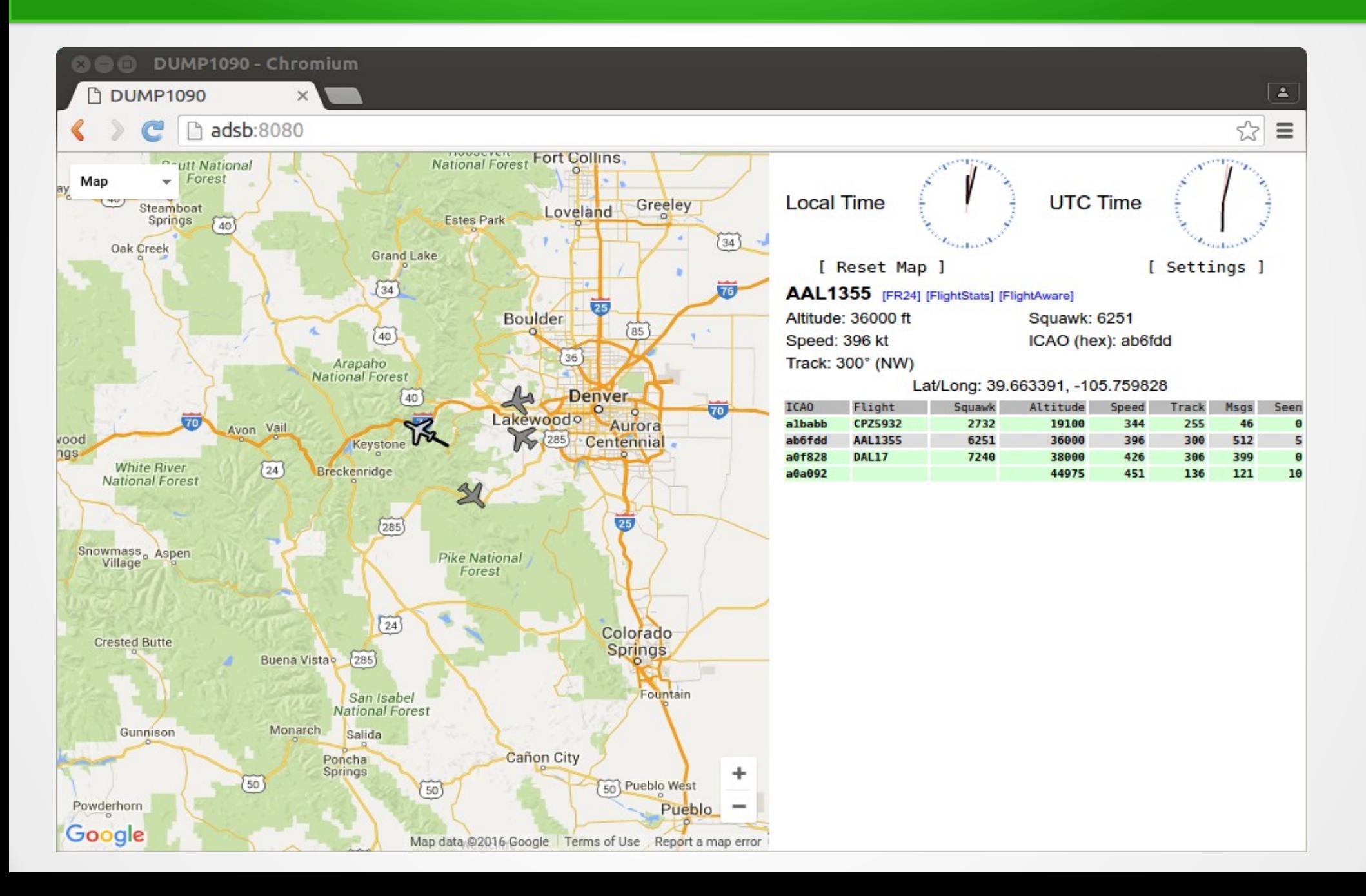

## Raspberry Pi

- Most Popular
- Best supported
- rPi2 most powerful
- Lots of USB ports
- Lots of daughterboards
- No analog inputs
- \$35 plus SD card

## **BeagleBone**

- Less well supported
- Onboard eMMC
- Power & Reset buttons
- More GPIO pins
- 8 analog inputs
- \$50 street price

## Power and Storage

• Runs on 5V DC

– Needs clean power

- Micro SD card storage
	- Finite life
	- Bad power kills SD

## What is AllStarLink?

- Asterisk VOIP software for radio
- Interfaces with radio via URIx
	- CM119 USB audio chip
	- DB25 connector
- Can roll your own with equivalent fob

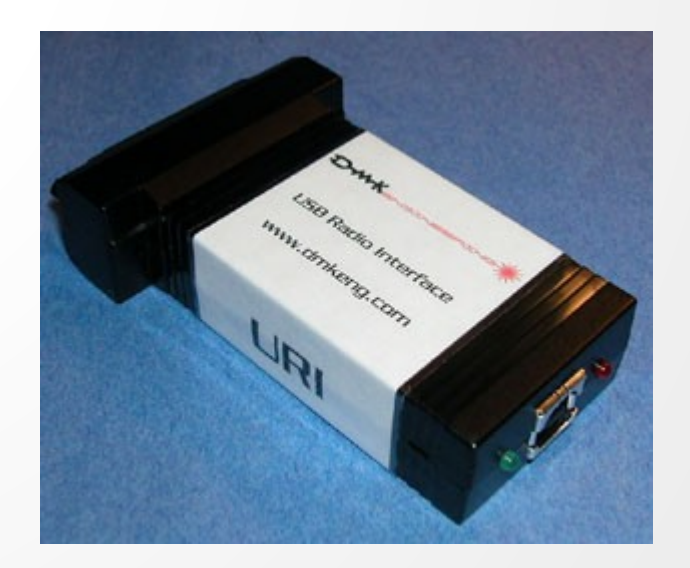

# Installing AllStarLink

- Download from *[www.hamviop.com](http://www.hamviop.com/)*
	- Burn image to SD card
- Program your radio/repeater
	- Set radio to encode/decode CTCSS
	- On Motorola set accessories to output COS & PL on pin 8

## **Initial Login**

**©** <sup>©</sup> willem@bashful: ~

File Edit View Search Terminal Help

willem@bashful:~S ssh -p 222 root@192.168.100.237 root@192.168.100.237's password: RPi2-3 Version 1.02beta Allstar - March 26, 2016 - WA3DSP, KB4FXC, W0AMN

It appears that this is the first time this system has been booted. It would be prudent to change a few key settings now for the sake of security and convenience. Once this information is entered, the system will reboot and the next time the system boots, this message will not re-appear.

Would you like to run first setup now ([y].n) ? بالدمام بالدمام بالدمام بالدمام والدمام بالدمام فالدمام والمتواطئ والمتواطئ والدمام والمتحاد بالدمام بالدمام والمحادث والمنابذ والمنابذ Initial setup information

Enter new UNIX password: Retype new UNIX password: passwd: password updated successfully Enter Node Number: 40552

#### Set Time Zone 1

**© ©** willem@bashful: ~

File Edit View Search Terminal Help

Time Zone Configuration

By default, the time zone is set to:

Time zone: American/Eastern

A correct time zone entry will allow the system clock to report the correct time.

Do you want to change the default time zone (American/Eastern) ([y],n) ?  $\Box$ 

## Set Time Zone 2

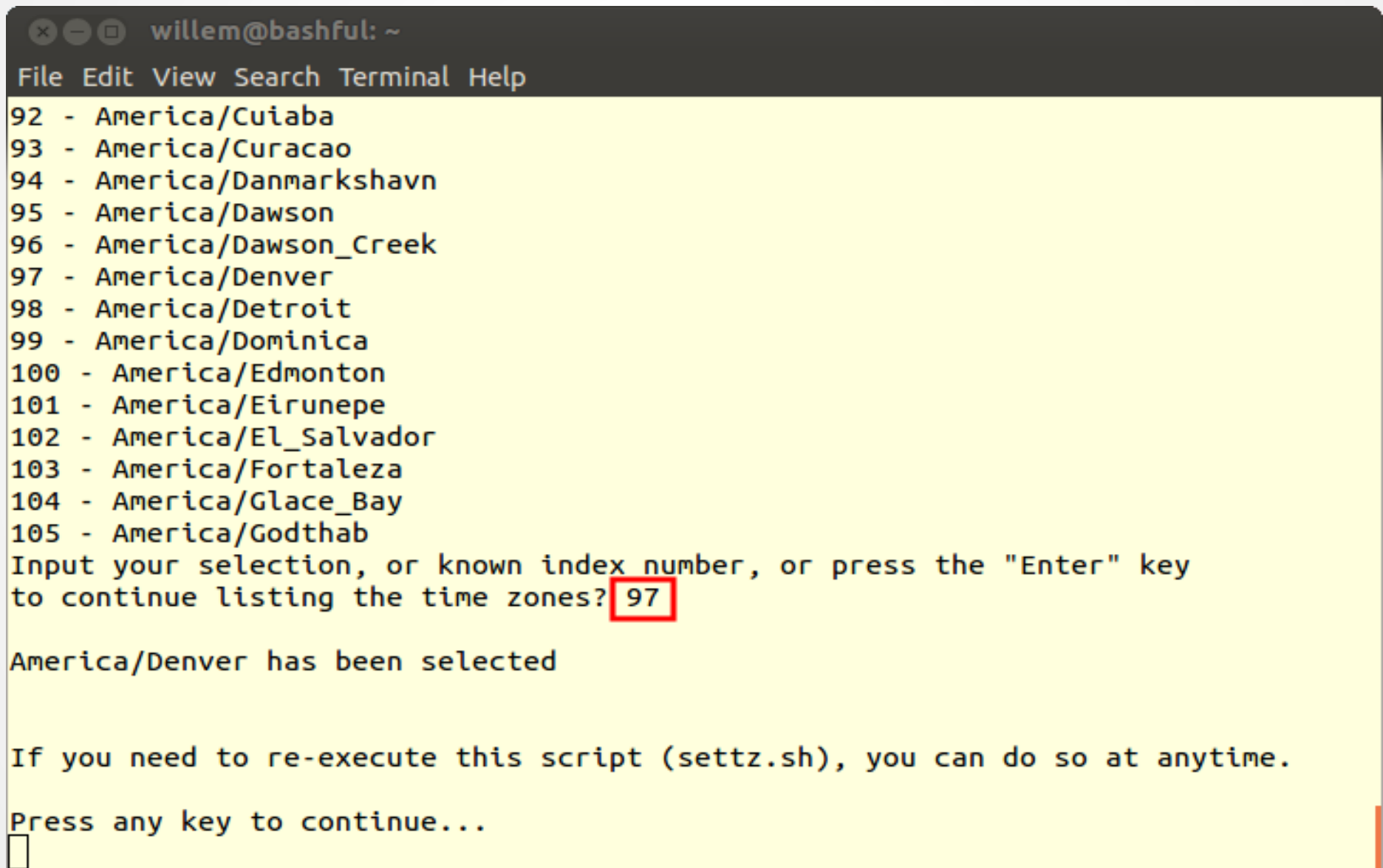

## **Network Configuration**

**©** <sup>©</sup> willem@bashful: ~

File Edit View Search Terminal Help

Set Networking Configuration

Currently networking is set up for DHCP. You will be able to set up the system to use either static or DHCP (dynamic) addressing. If you choose static addressing, you will need to have three key IP addresses handy: IP ADDRESS, NETMASK, and DEFAULT GATEWAY,

Current IP Address: 192.168.100.237 inet 192.168.100.237/24 brd 192.168.100.255 scope global dynamic eth0

\*\*\*\*\* Network interface setup \*\*\*\*\*

Do you want to do this now  $([y], n)$ : ? Do you want to set up (S)tatic, or (D)CHP for the main network interface? D

#### **Set Hostname**

**© ©** willem@bashful: ~

File Edit View Search Terminal Help

Set Host Name

By default, the host name is set to alarmpi. The host name should be set to something meaningful (i.e. the location of this system)

\*\*\*\*\* Host name setup \*\*\*\*\*

The current hostname is: alarmpi

Do you want to change this (Y/N)? y Enter the new host name: pi40552

## **Configure ssh**

**©** <sup>©</sup> willem@bashful: ~

File Edit View Search Terminal Help

\*\*\*\*\* ssh Port setup \*\*\*\*\*

This setup script allows you to select the Openssh port setting for the built in ssh server on your node.

Currently, the port value is 222.

If you wish to keep this port setting as the port 222, then press the "Enter" key to select this port or enter the new port value at the prompt.

Do you want to change your ssh port configuration for asterisk ( $[n], y$ ): ?

#### **Node Setup 1**

**30** willem@bashful:~

File Edit View Search Terminal Help

Set Node Configuration

Do you want to setup your node configuration for asterisk ([y],n) ?  $y$ 

#### **Node Setup 2**

**©** ● **m** willem@bashful: ~

File Edit View Search Terminal Help

System Reboot

Remember to log back in using the new password and using the new IP address if you changed it.

```
Use these values for your next login after reboot:
   IP Address - 192.168.100.237
   \operatorname{ssh} Port - 222
System will now reboot...
```

```
Connection to 192.168.100.237 closed by remote host.
Connection to 192.168.100.237 closed.
withllem@bashful:~$
```
## Node Setup 3

**©** <sup>©</sup> willem@bashful: ~

File Edit View Search Terminal Help

This script configures the Asterisk configuration files based upon template files found in /usr/local/etc/asterisk tpl directory. The files that will be changed are: iax.conf. rpt.conf. and extensions.conf.

While this script is intended for first time configuration of these files, it can be run at anytime to make changes. BUT, please keep in mind that every time you execute this script, it uses the template directory files and NOT the active configurations files to create new active configuration files. So if you want to continue to use this script after the initial first time configuration, any changes should be made to the three configuration files in the /usr/local/etc/asterisk tpl directory.

If this is a first time configuration, it is safe to continue otherwise read the above paragraph and understand that any manual changes that you have made to the active configuration files in the /etc/asterisk directory will be overwritten. The old files will be renamed extensions.conf orig, iax.conf orig, and rpt.conf orig.

Do you wish to continue:  $(\lceil n \rceil, y)$ : ? y

## Node Callsign

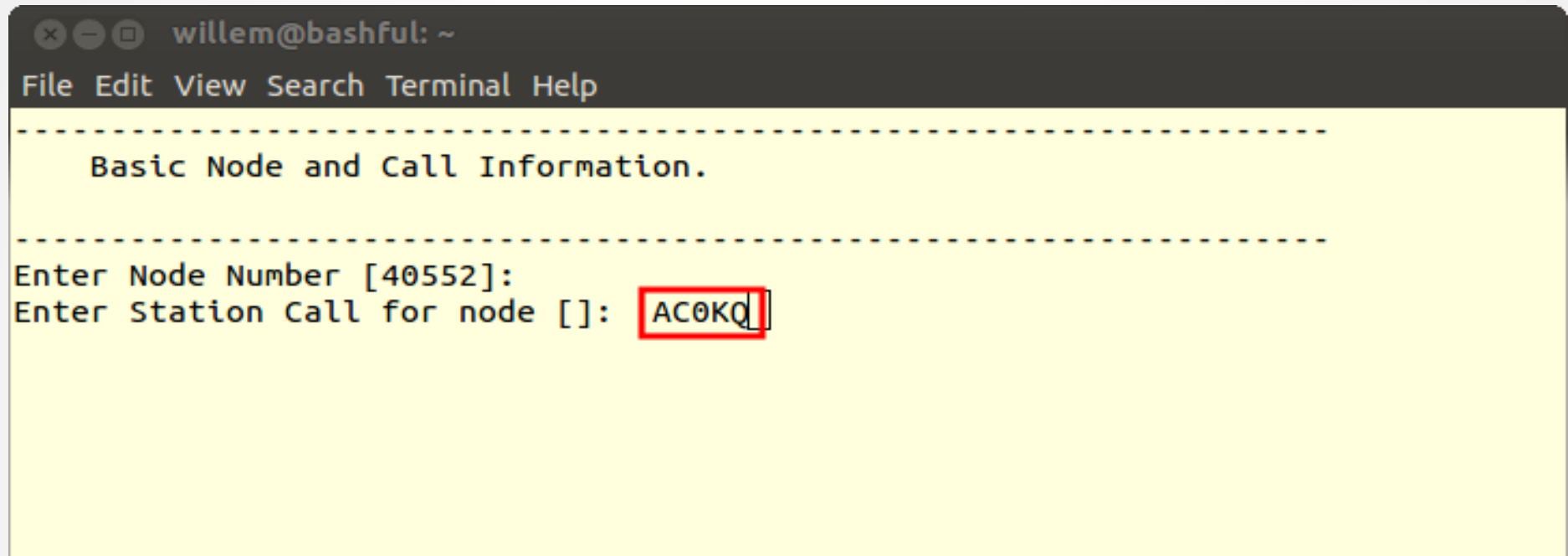

#### **Stats**

**2** = willem@bashful: ~

File Edit View Search Terminal Help

Note that reporting the status of your node is not mandatory but without reporting your node will not appear in the allstarlink.org status screen and others will not know your node exists unless you give them your node number. Even if your node does not appear on the status page another node will be able to connect to you using your node number. While the usual answer is to say yes and report your status some may wish to remain private by not advertising their node.

Do you want your node to report status to stats.allstarlink.org  $([y], n)$ : ?

## **CW or Voice ID**

**OO** willem@bashful: ~

File Edit View Search Terminal Help

Asterisk can use either voice or CW id for FCC identfication. If you select voice id a simple gsm voice ID audio file will be generated. This file is located at "/etc/asterisk/local/" and is called "node id.gsm".

If you select "y" to voice id, then a voice id will be created. If you select "n", then the default CW id will be used.

. . . . . . . . . . . . . . . . . . .

Do you want to use voice id  $(\lceil n \rceil, y)$ : ?

#### Network Port

**<sup>⊙</sup> ●** willem@bashful:~ File Edit View Search Terminal Help Port 4569 is the default iax protocol port. If you are using just one server on your public IP address, then you can skip this step by hitting return to select the default value. Enter Bind Port  $[4569]:$ 

## **Duplex**

**©** <sup>©</sup> willem@bashful: ~ File Edit View Search Terminal Help Duplex setting This setting setups up the different duplex modes for your allstar node. Here are the values and their meaning:  $\theta$  = half duplex (telemetry and courtesy tones do not transmit) 1 = semi-half duplex (telemetry and courtesy tones transmit, but not repeated audio (Default)  $2 = normal full-duplex mode)$ 3 = full-duplex mode, without repeated audio from main input source 4 - Normal except no main repeat audio during autopatch only Normally for a simplex node, you would choose "1". For a repeater, you would choose "2". If you want a "silent" simplex node (no courtesy tones or telemetry), vou would choose "0". Enter the desired duplex mode  $\lceil 1 \rceil$ :  $\lceil \cdot \rceil$ 

#### **Node Password**

**©** <sup>©</sup> willem@bashful: ~

File Edit View Search Terminal Help

The node password is the password that is assigned with your node number. If you don't have this handy it can be retrieved by logging into your account at allstarlink.org and checking node 40552 password. The password is a 6 digit number.

Enter Node password for node 40552 []:

#### **IAX Password**

**OOO** willem@bashful: ~

File Edit View Search Terminal Help

Asterisk Allstar has the capability to receive connections from a Windows computer using a program called iaxRpt. In order to do this you need to specify a password which will be used to confirm connections from that program. You would then use this same password to configure a iaxRpt account on a Windows computer. Information on how to configure iaxRpt can be found at the hamvoip.org website.

Do you want to configure the password for an iaxrpt connection ([y],n): ?  $n$ 

## **Simple USB Configuration 1**

**OOO** willem@bashful: ~

File Edit View Search Terminal Help

You now will need to review and configure simpleusb.conf. In particular the 'carrier from' needs to be set to match your radios COS polarity. See the configuration howto on the hamvoip.org web page for more info on configuring simpleusb and setting audio levels.

Do you want to configure Simple USB settings now: ([n],y):  $\frac{1}{4}$  y

## **Simple USB Configuration 2**

**©** <sup>©</sup> willem@bashful: ~

File Edit View Search Terminal Help

[Introduction of script] This script will create the configuration file for the simple usb device.

During each setting, you will see the currently defined setting followed by a description of the values. You will be prompted with a simple ves or no question.

NOTE, you can run this script as many times as required. It will remember the last setting used. If it's run for the first time, you will be prompted for a radio selection which will load its default settings. Please review these settings when you are prompted and change if necessary.

Do you wish to continue:  $(\lceil n \rceil, y)$ : ?  $y$ 

## Select Radio

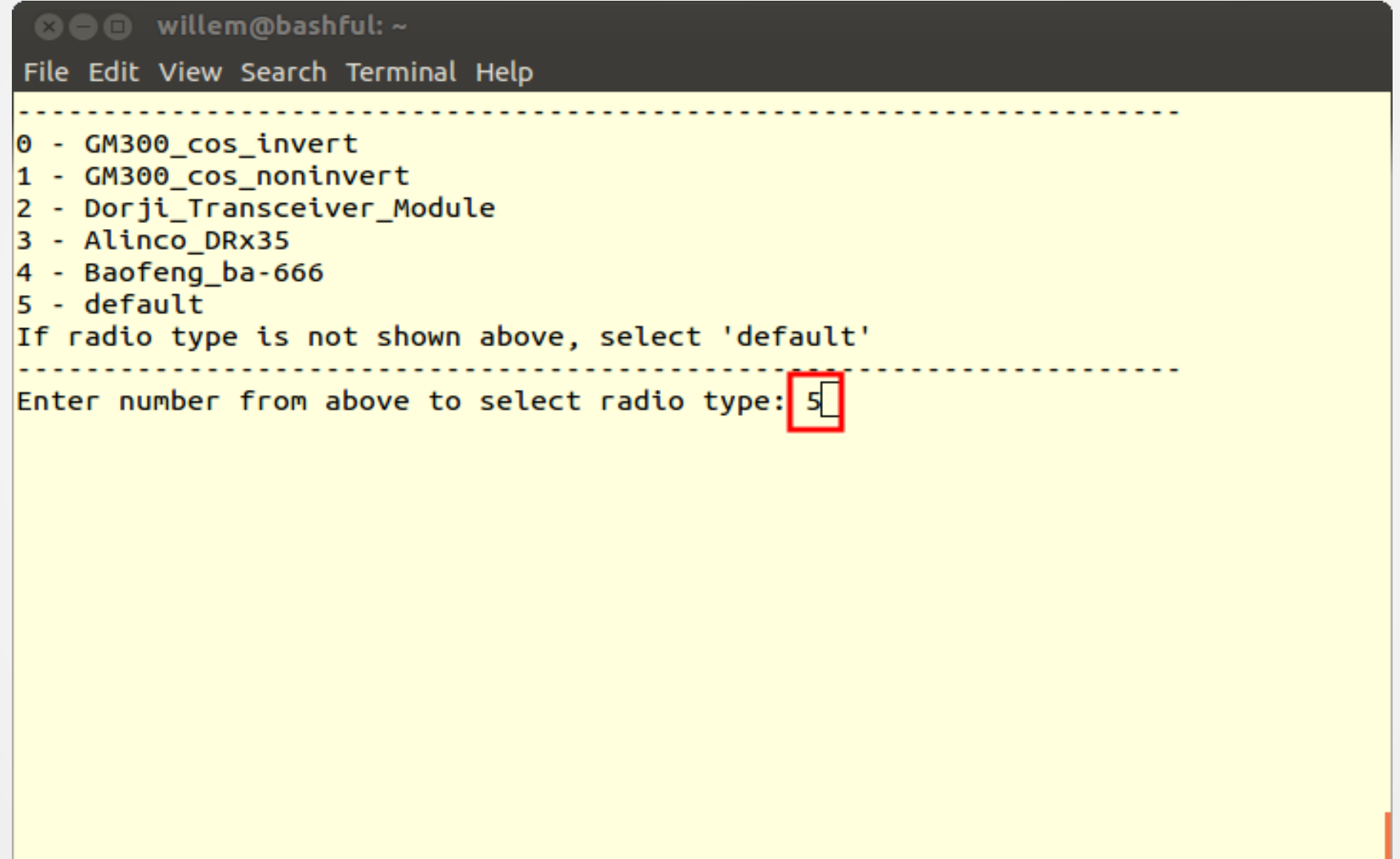

## EEPROM on URI

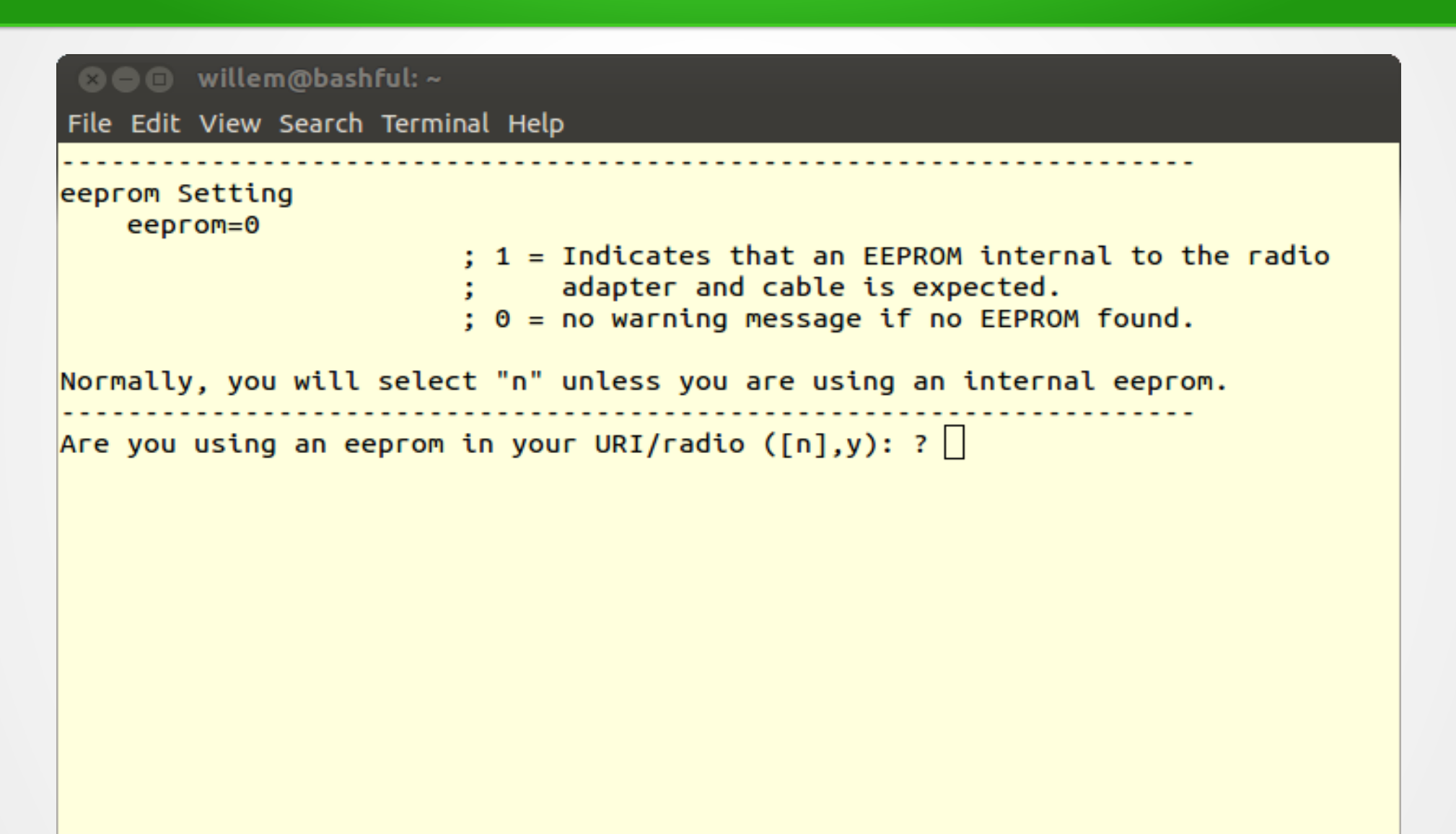

# URI Type

**© ●** willem@bashful: ~ File Edit View Search Terminal Help Hardware Type setting hdwtype=0 ; USB Sound Adapter Hardware Type : Set to 0 for DMK Eng. URI. or USB sound adapaters modified using the instructions from usbfob.pdf. : Set to 1 for DingTel/W9SH modified usb adapters. (To be removed, use default hdwtype=0, only option for bbb is hdwtype=0) Answer "n" to this question, if using a URI or modified FOB. Are you using a Dingotel/Shp interface  $(\lceil n \rceil, y)$ : ?

#### Audio Boost

**©** <sup>©</sup> willem@bashful: ~ File Edit View Search Terminal Help Reciever Audio Boost  $rxboost=1$ : Rx Audio Boost  $: 0 = 20$ db attenuator inserted. : 1= 20db attenuator removed ; Set to 1 for additonal gain if using a low-level ; receiver output. Answer "y" if you are using a low-level receiver output. Should the receive audio be boosted (attenuator removed) ([y],n): ?  $\Box$ 

## **Carrier Detect (COR or COS)**

**©** <sup>©</sup> willem@bashful: ~

File Edit View Search Terminal Help

Carrier Detection carrierfrom=usbinvert

> : Options - no.usb.usbinvert : no - no carrier detection at all : usb - via USB radio adapter COR connection : usbinvert - same as above but inverted polarity.

Normally, you will be using this option. This is the COS (carrier detection) which indicates that a carrier is present. This signal comes for the radio to the modified FOB or URI. This supports the option to invert the detected signal which depends on the radio.

Do you want to use carrier detection  $([v], n)$ : ?

Does the COR line need to be inverted  $([v], n)$ : ?

#### CTCSS Decode

**© ©** willem@bashful: ~ File Edit View Search Terminal Help CTCSS Decoding ctcssfrom=no : CTCSS Decoder Source ; Options = no,usb,dsp : no - CTCSS decoding, system will be carrier squelch ; usb - CTCSS decoding using input from USB adapter : usbinvert - same as above but inverted polarity. Some radios use the CTCSS signal to indicate that a CTCSS signale is preset, like COS, it provides a method of signal detection and indicates that a carrier is present. This signal comes for the radio to the modified FOB or URI. This supports the option to invert the detected signal which depends on the radio. Do you want to use CTCSS decoding  $([n], y)$ : ?

## Transmit Left Channel

```
© © willem@bashful: ~
File Edit View Search Terminal Help
TX Mixer A
   txmixa=voice
                       ; Tx Mix Output Channel A (Left) Output Type
                       ; Options = no, voice, tone, composite, auxvoice
                       : no - Do not output anything
                       : voice - output voice only
                       : tone - CTCSS tone only
                       ; composite - voice and tone
                       ; auxvoice - voice output for monitoring
                       : Left channel output: no.voice.tone.composite.auxvoice
                       ; no - Do not output anything
                       : voice - output voice only
The current value for this parameter is: voice. Nomally, this is set for
"composite".
              Do you want to change the TX Mix A setting (\lceil n \rceil, y): ?
```
## Transmit Right Channel

**©** <sup>●</sup> willem@bashful: ~ File Edit View Search Terminal Help Transmit Mixer B  $txmixb=no$ ; Tx Mix Output Channel B (Left) Output Type ; Options = no, voice, tone, composite, auxvoice : no - Do not output anything : voice - output voice only : tone - CTCSS tone only ; composite - voice and tone : auxvoice - voice output for monitoring The current value for this parameter is: no. Nomally, this is set for  $"no"$ . Do you want to change the TX Mix B setting  $([n], y)$ : ?

## PTT

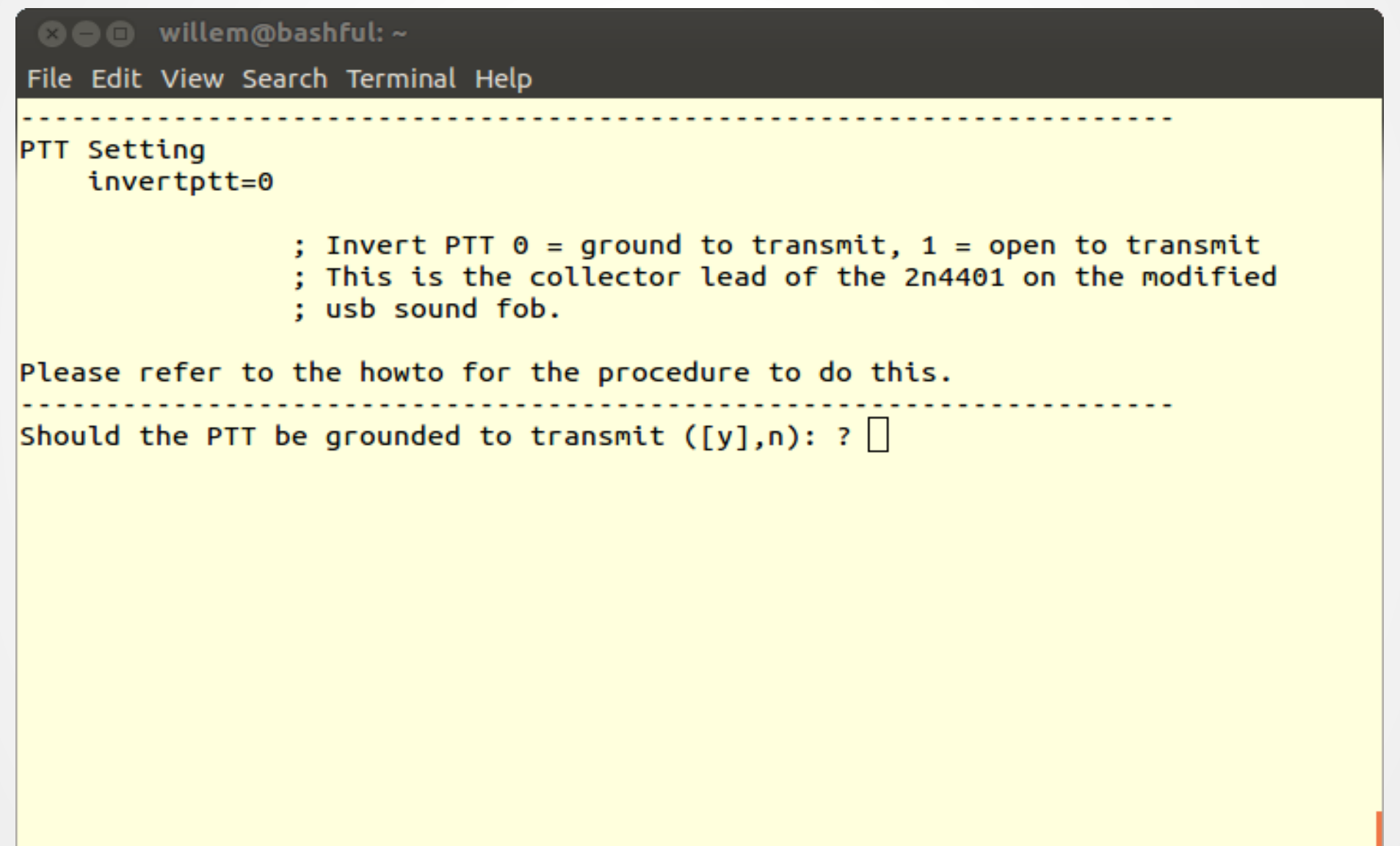

## Filter CTCSS

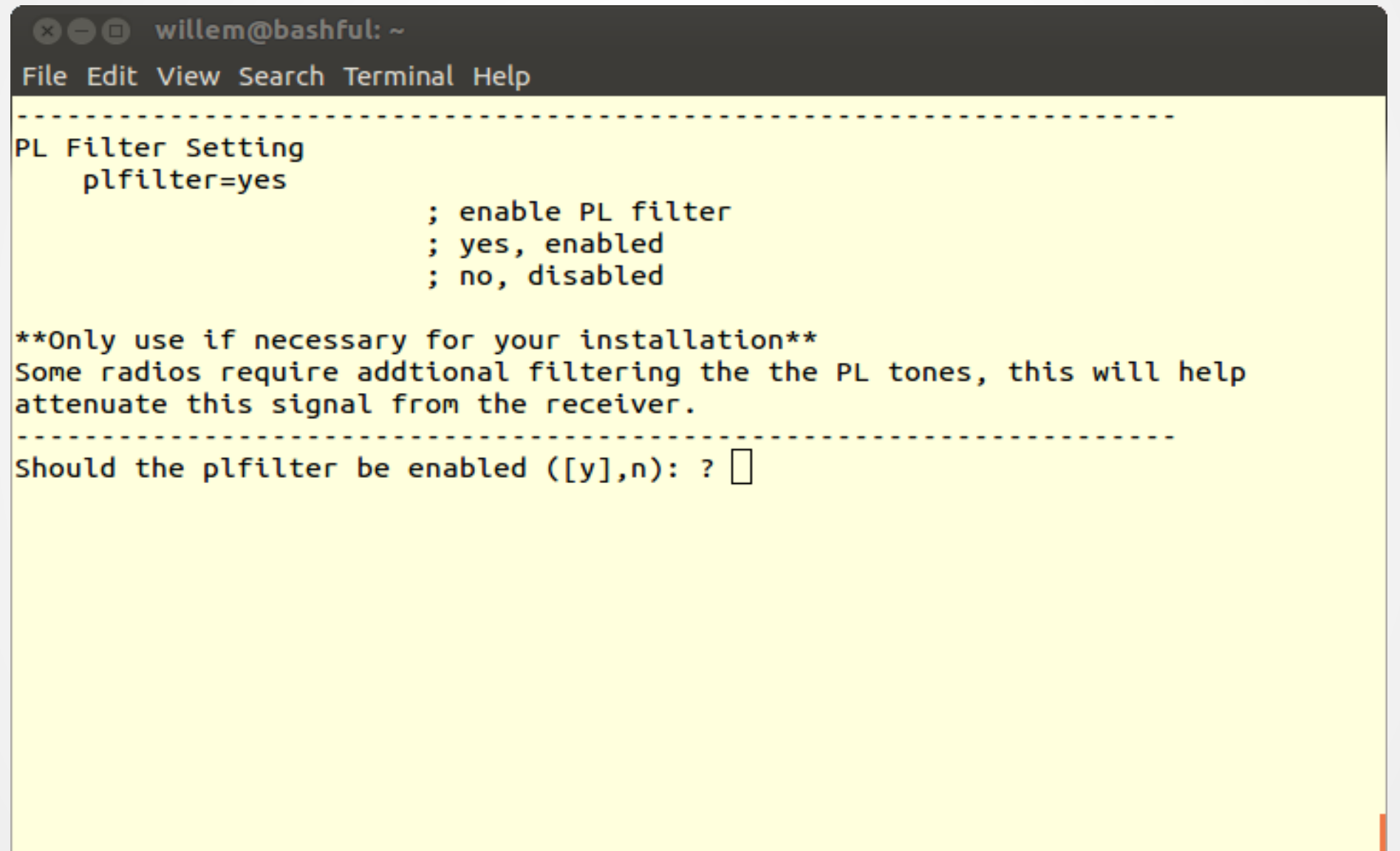

## Flat or Speaker Audio

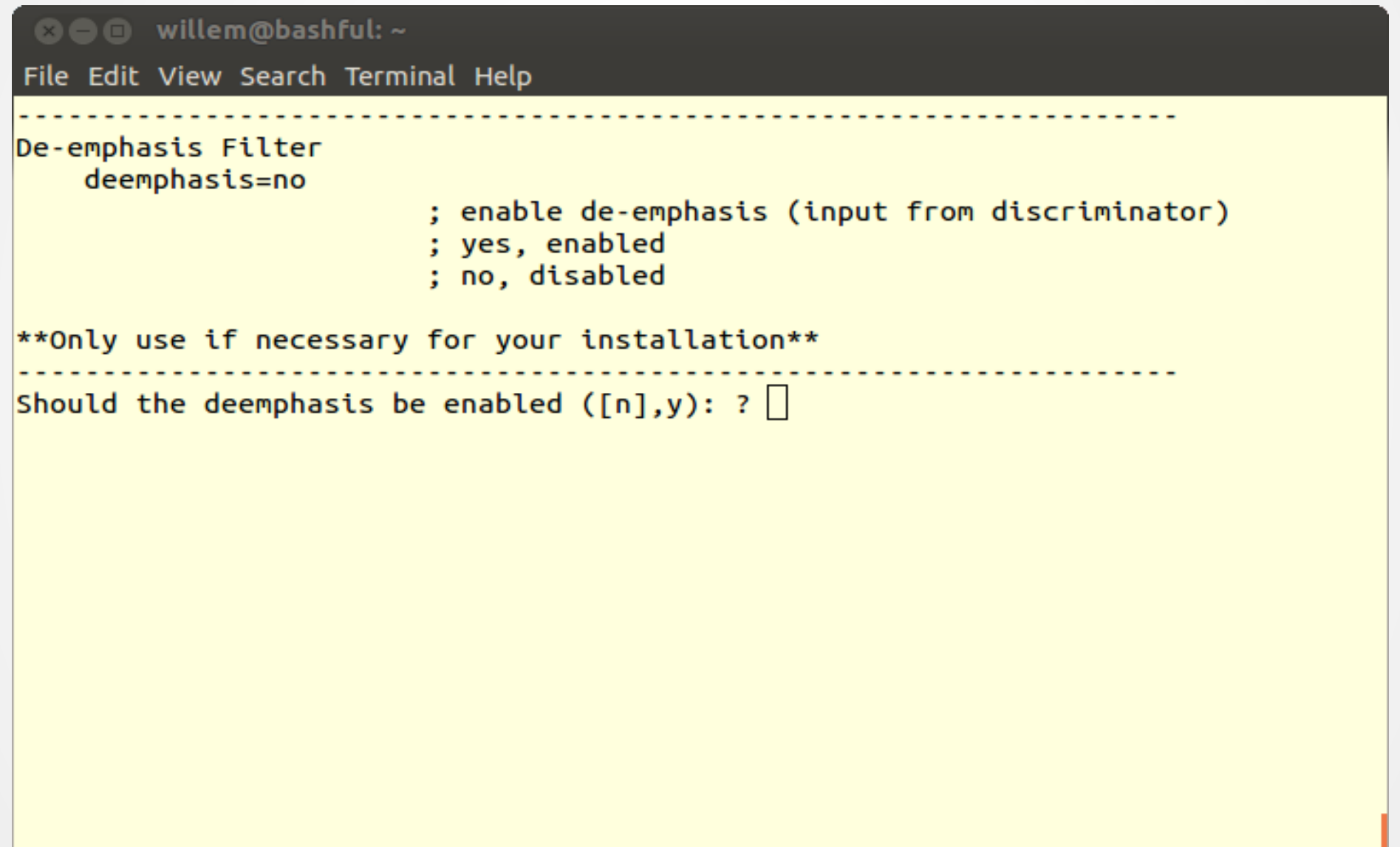

## Flat or Mic Audio

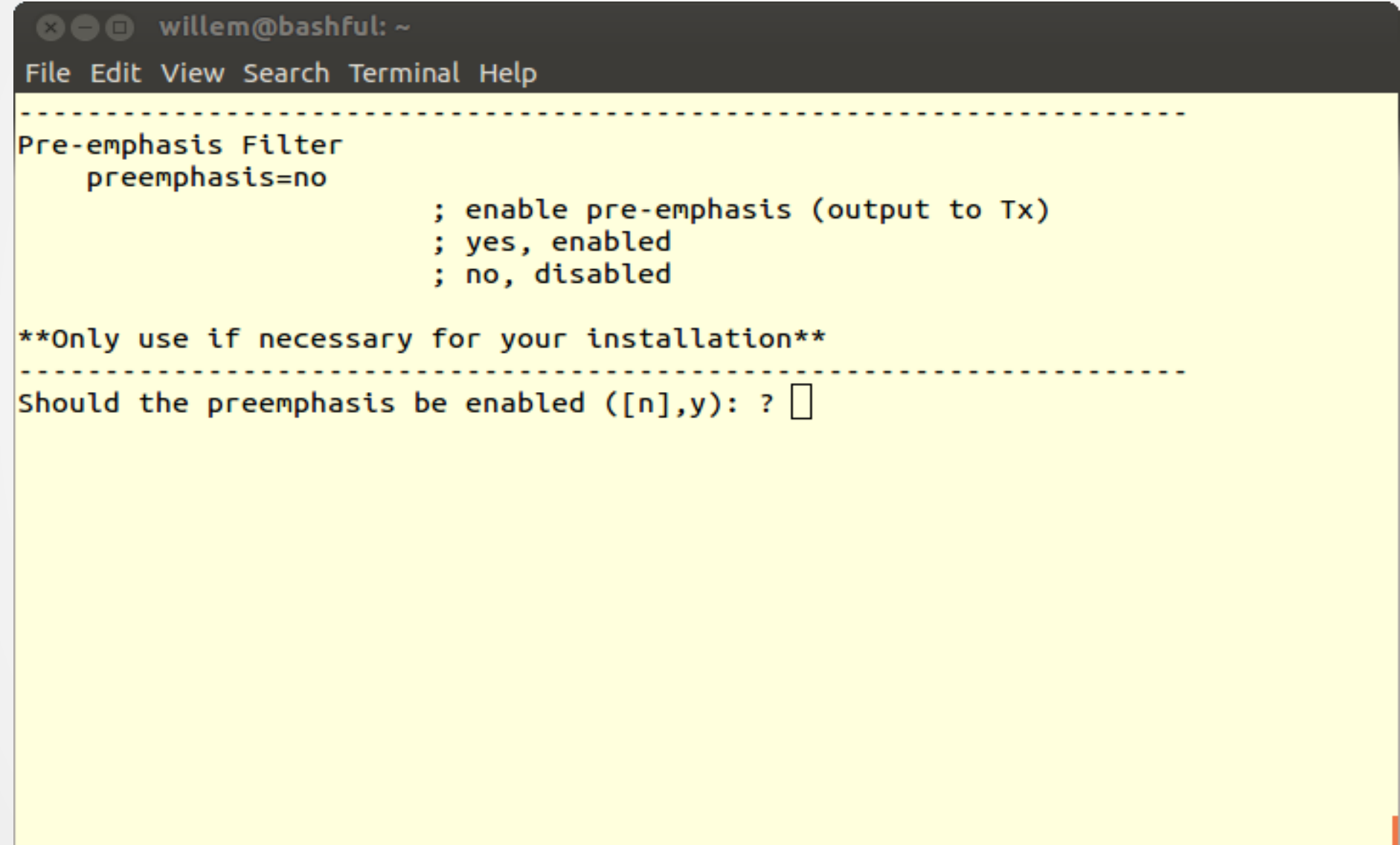

## Audio Delay

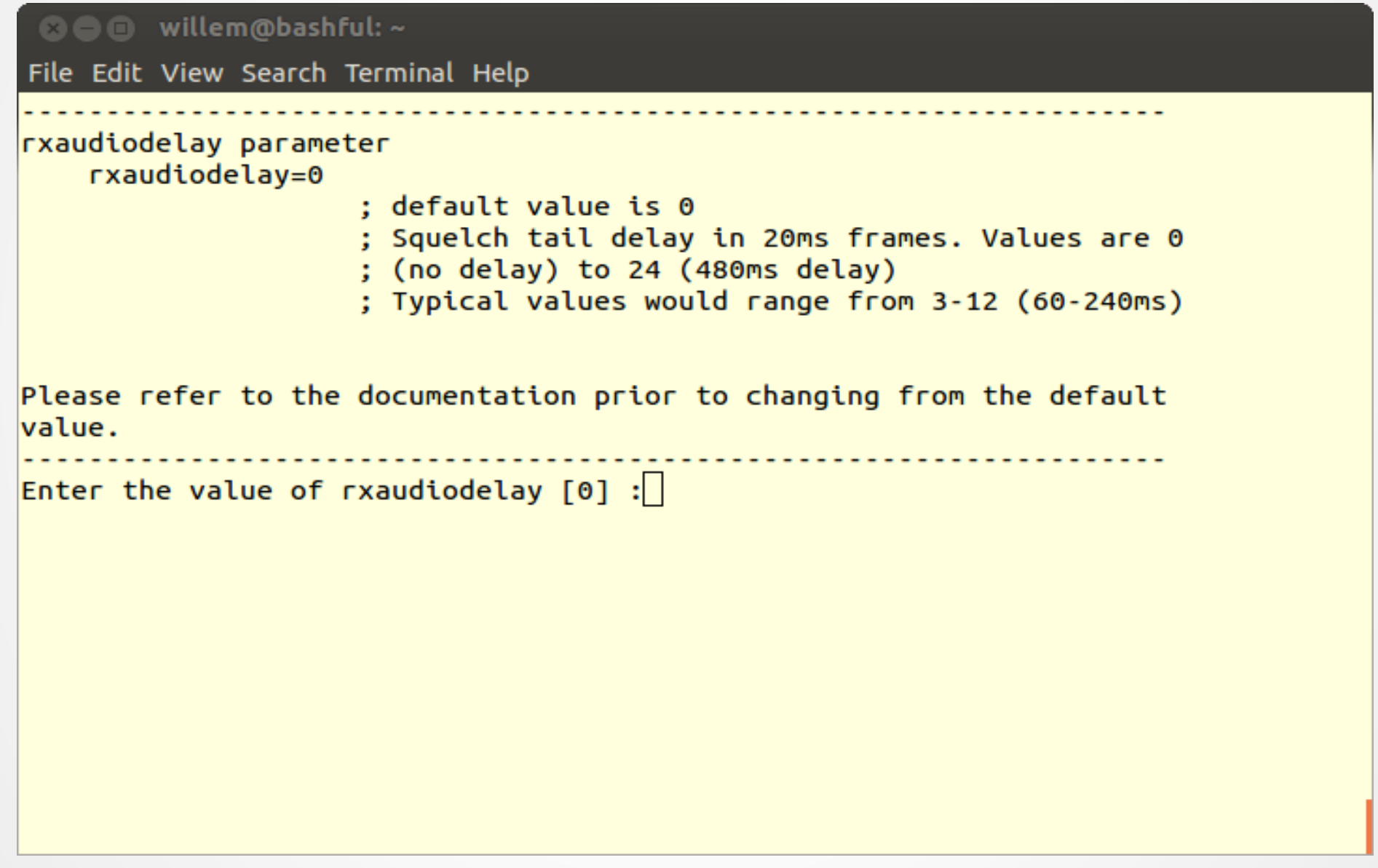

#### **Set Audio Levels**

**© ©** willem@bashful: ~

File Edit View Search Terminal Help

Audio Levels

If you know the audio values for your node setup, you can modify them now. If not, please run "simpleusb-tune-menu" program at the Linux prompt to properly set your sound levels.

Do you want to set your audio levels for your node now ([n],y): ?  $\sqrt{2}$ 

#### Receive Audio Levels

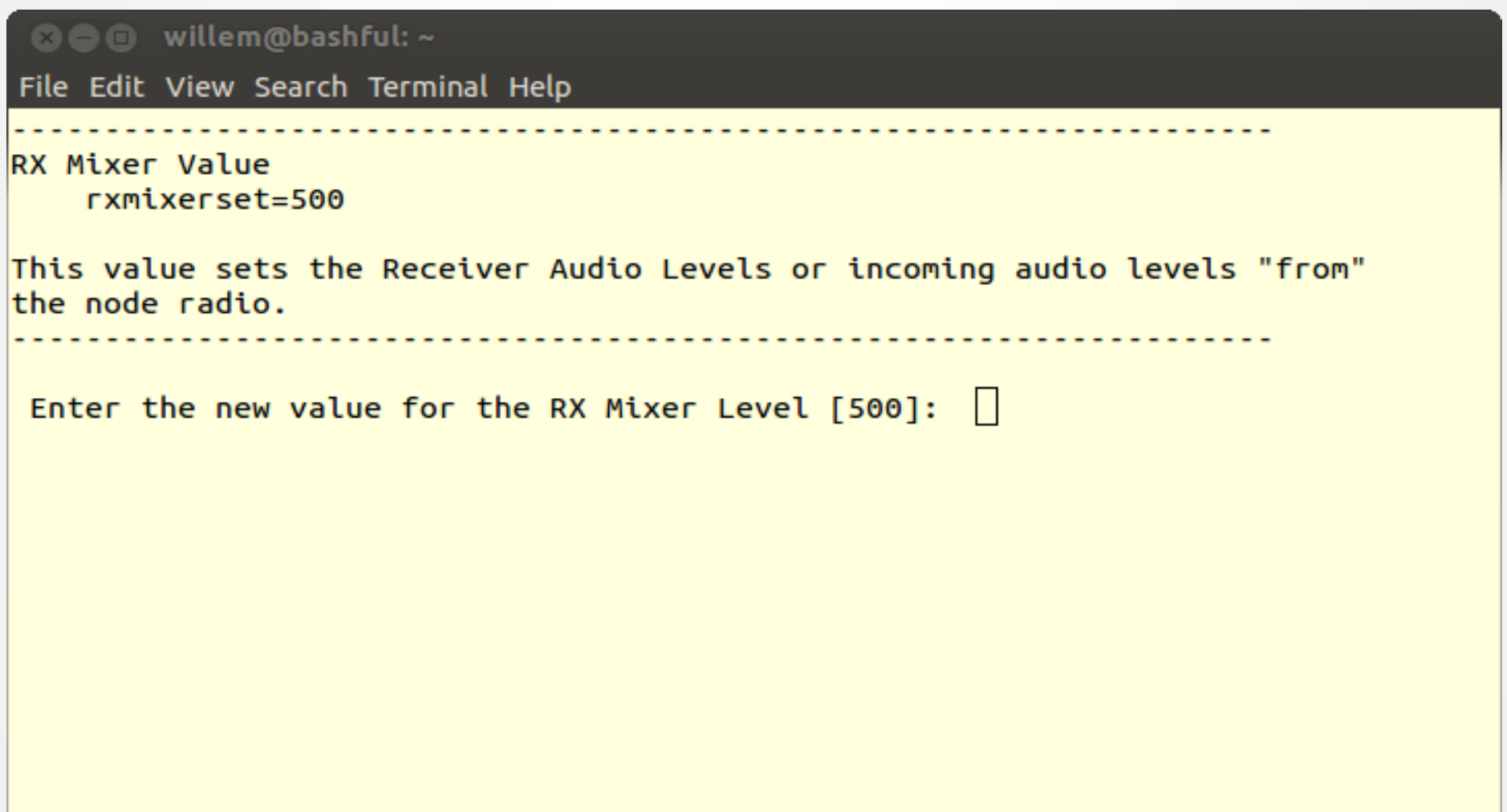

## Transmit Left Audio Levels

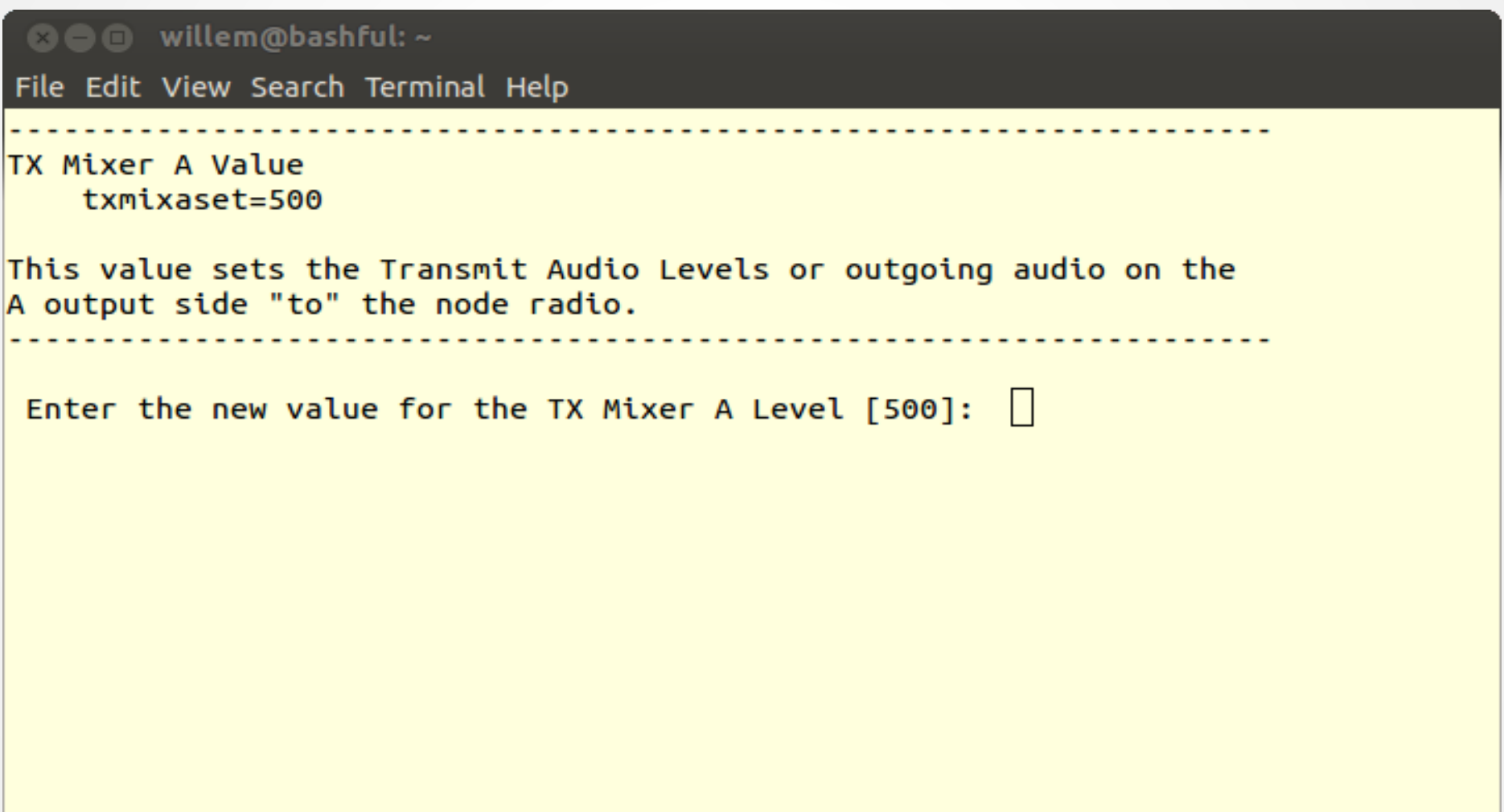

## **Transmit Right Audio Levels**

**®** <sup>●</sup> willem@bashful: ~

File Edit View Search Terminal Help

TX Mixer B Value txmixbset=500

This value sets the Transmit Audio Levels or outgoing audio on the B output side "to" the node radio.

Enter the new value for the TX Mixer B Level [500]:

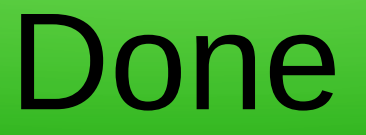

**©©** root@pi40552:~ File Edit View Search Terminal Help (final info) After any simpleusb.conf changes you should do an Asterisk restart. This will restart and reload the Asterisk modules. These simpleusb changes will not take effect until Asterisk is restarted. If needed, please run "simpleusb-tune-menu" program at the Linux prompt to set vour sound levels. Do you want to restart Asterisk to enable selections:  $([y], n)$ : ? Restarting Asterisk.. Restarting Asterisk...  $\lceil \text{root@pi40552 } \sim \rceil # \rceil$ 

## Make it Transmit

**800** root@pi40552:~ File Edit View Search Terminal Help  $[root@pi40552 - ]#$ asterisk -r Asterisk , Copyright (C) 1999 - 2008 Digium, Inc. and others. Created by Mark Spencer <markster@digium.com> Asterisk comes with ABSOLUTELY NO WARRANTY; type 'core show warranty' for detail  $\overline{\mathbf{s}}$ . This is free software, with components licensed under the GNU General Public License version 2 and other licenses: you are welcome to redistribute it under certain conditions. Type 'core show license' for details. Connected to Asterisk currently running on  $pi40552$  ( $pid = 252$ ) Verbosity is at least 3 pi40552\*CLI>rpt fun 40552 \*81 -- <DAHDI/pseudo-917589702> Playing 'rpt/goodafternoon' (language 'en') -- <DAHDI/pseudo-917589702> Playing 'rpt/thetimeis' (language 'en') -- <DAHDI/pseudo-917589702> Playing 'digits/2' (language 'en') -- <DAHDI/pseudo-917589702> Playing 'digits/20' (language 'en') -- <DAHDI/pseudo-917589702> Playing 'digits/p-m' (language 'en') -- Hungup 'DAHDI/pseudo-917589702'  $\text{pi40552*CLI}$ 

#### Set Levels

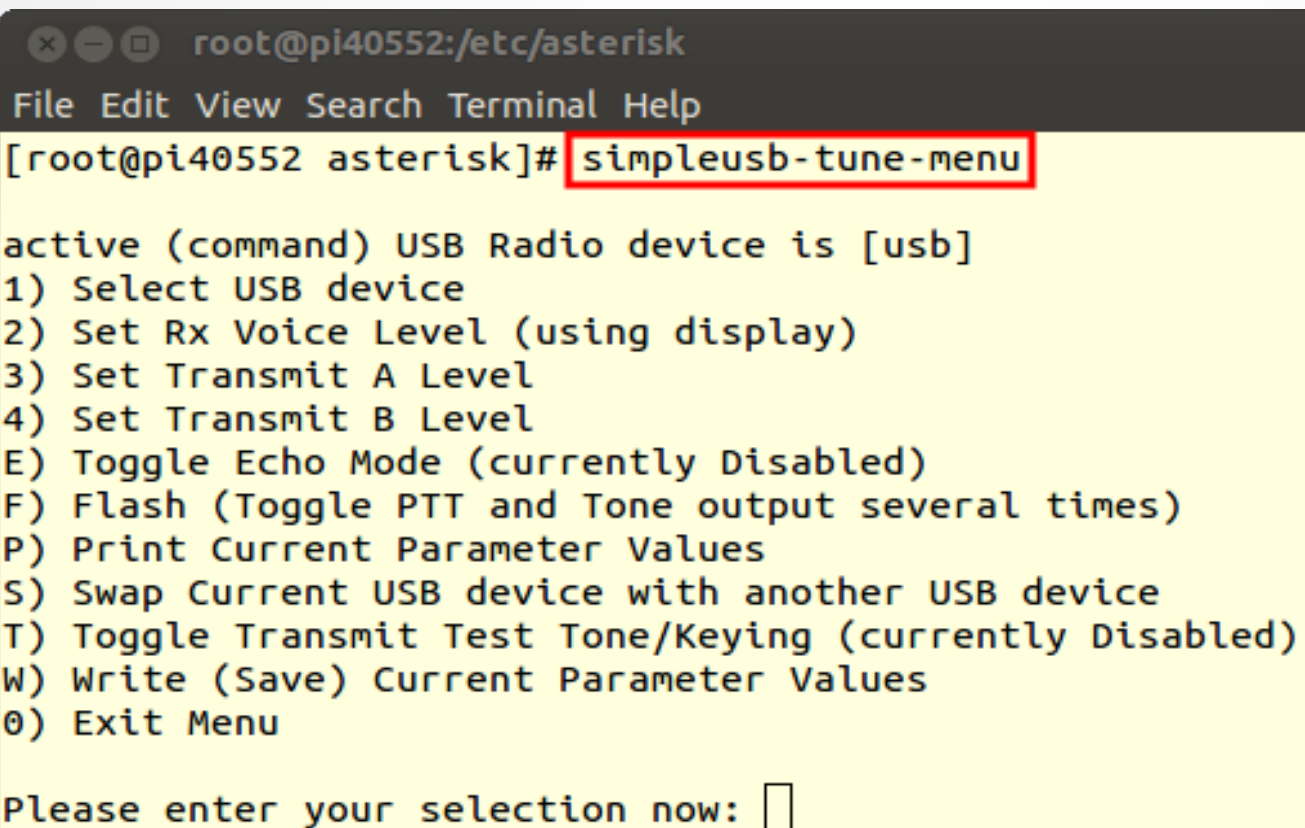

## Set Receive Levels

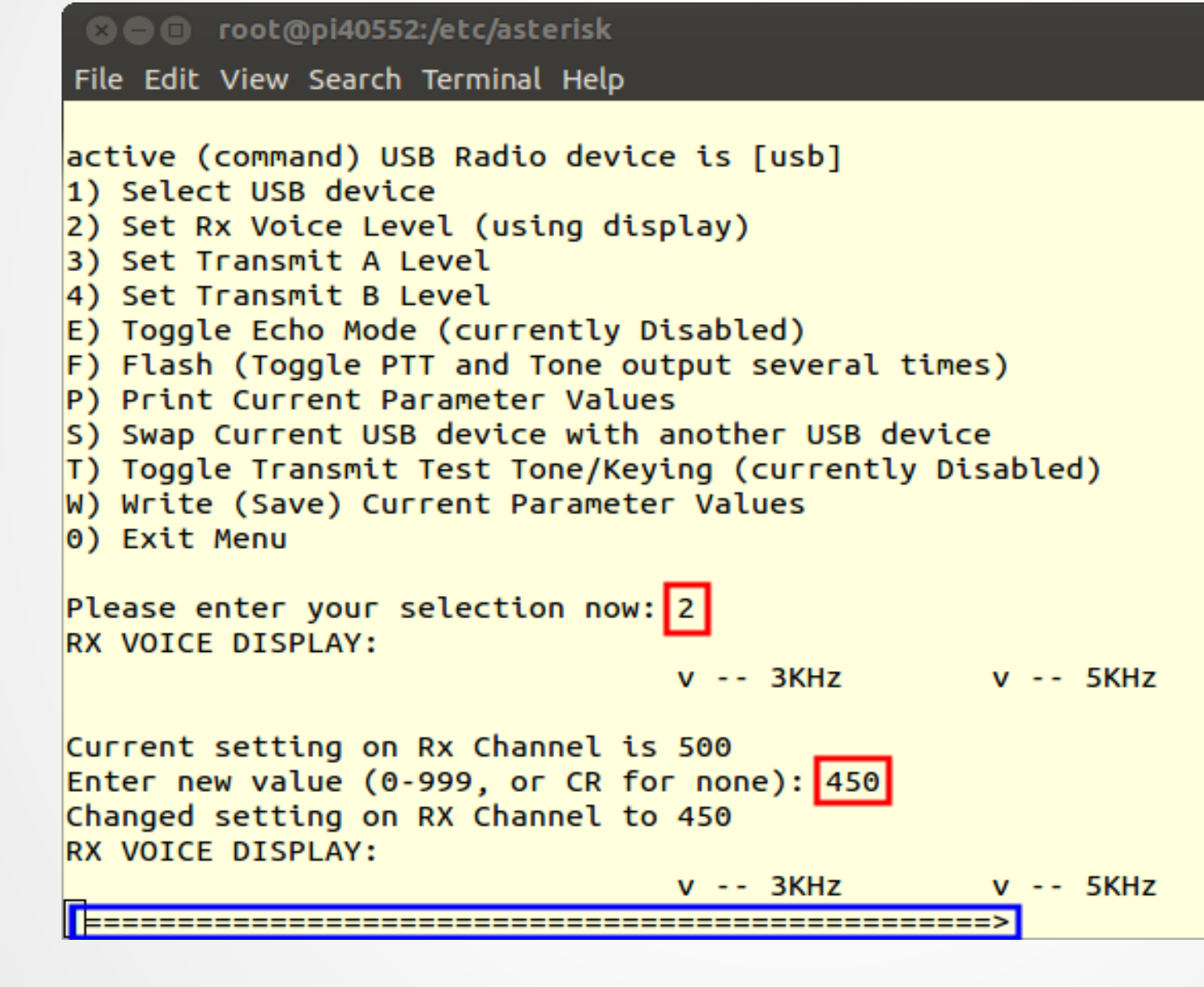

## /etc/asterisk/simpleusb.conf

• Configuration for Motorola SM50

 $[usb]$ eeprom=0 hdwtype=0 rxboost=1 carrierfrom=usb ctcssfrom=usb txmixa=voice  $txmixb=no$ invertptt=0  $duplex=0$ plfilter=yes deemphasis=no preemphasis=yes rxaudiodelay=0

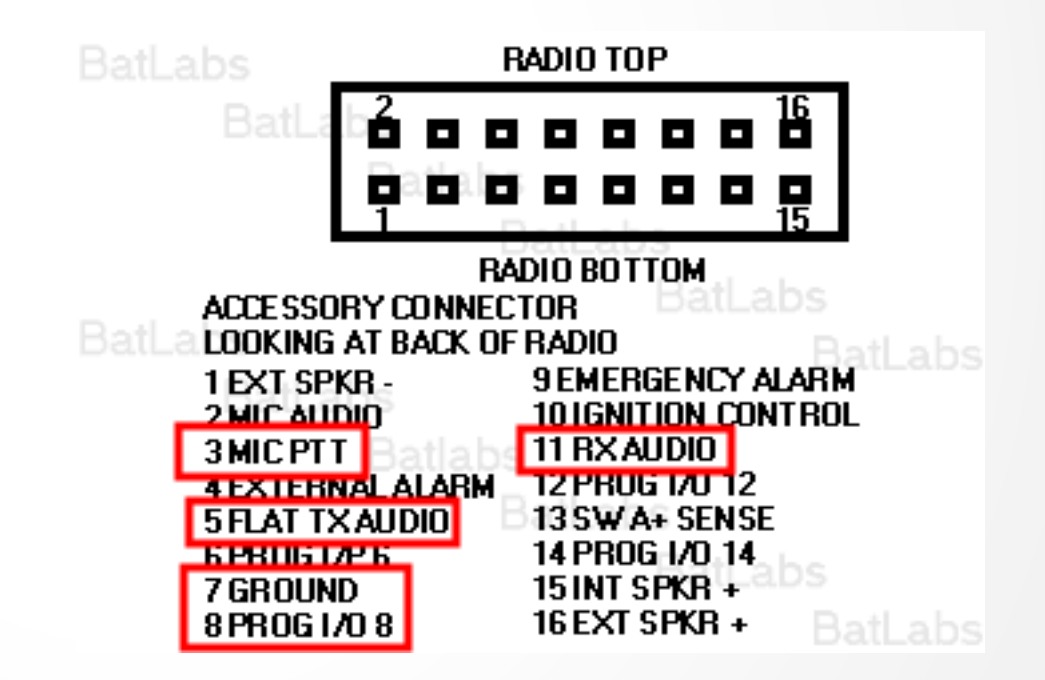

## Update /srv/httpd/index.html

 $<$ html $>$ <head>  $\lt$ title $>40552$  $\lt$ /title $>$ </head> <body> **<b>Node 40552</b>** <br><a href=allmon2/link.php?nodes=40552>AllMon</a> <br>>a href=cgi-bin/lsnodes\_web?node=40552>lsnodes</a> </body> </html>

# Edit AllMon Files

- Edit /srv/httpd/allmon2/allmon.ini.php
	- Change XXXXX to node number
	- Change passwd
- Edit /etc/asterisk/manager.conf
	- Add the same password to secret =
- Restart allstar
	- astres.sh

#### Base Access

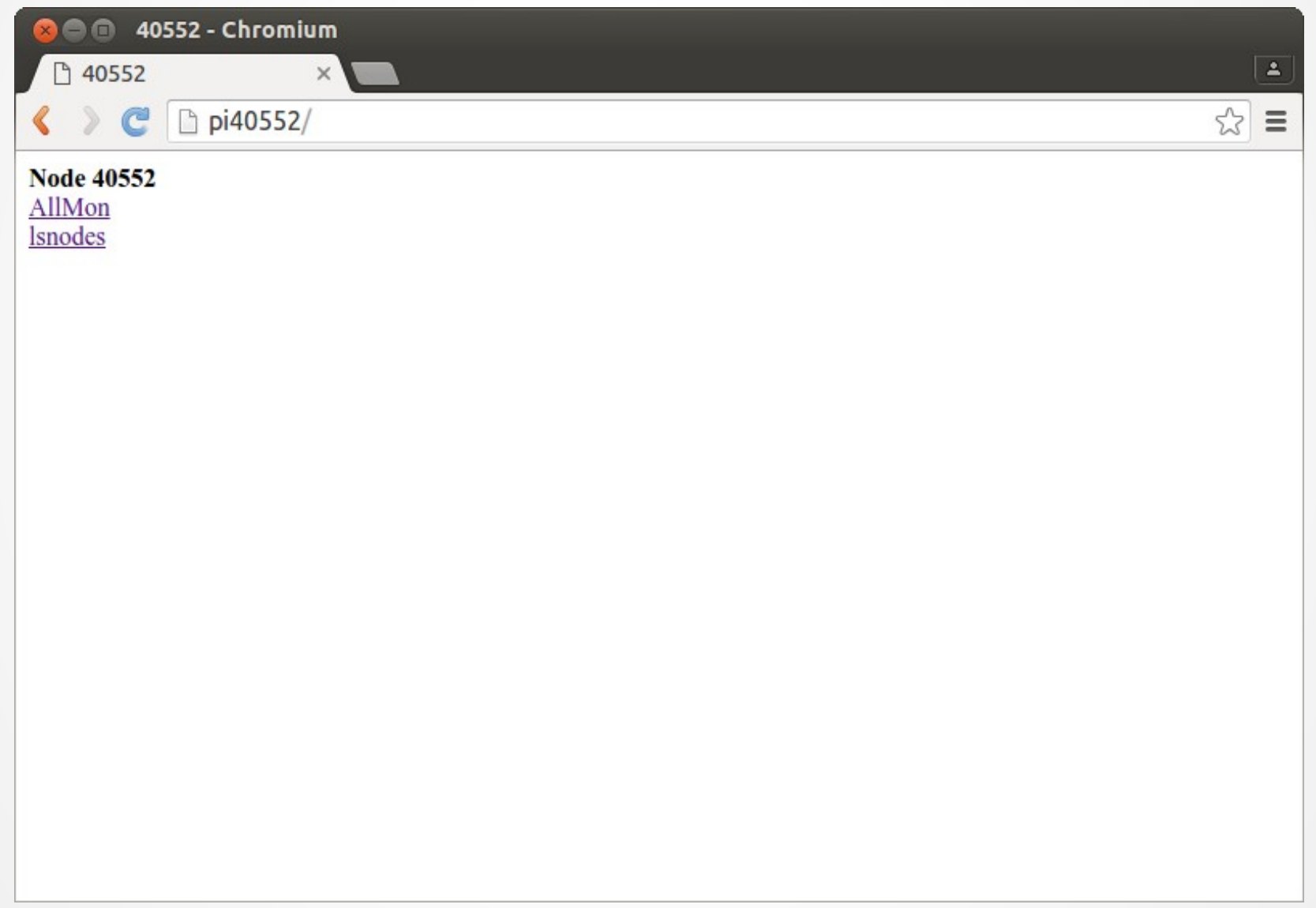

#### AllMon2

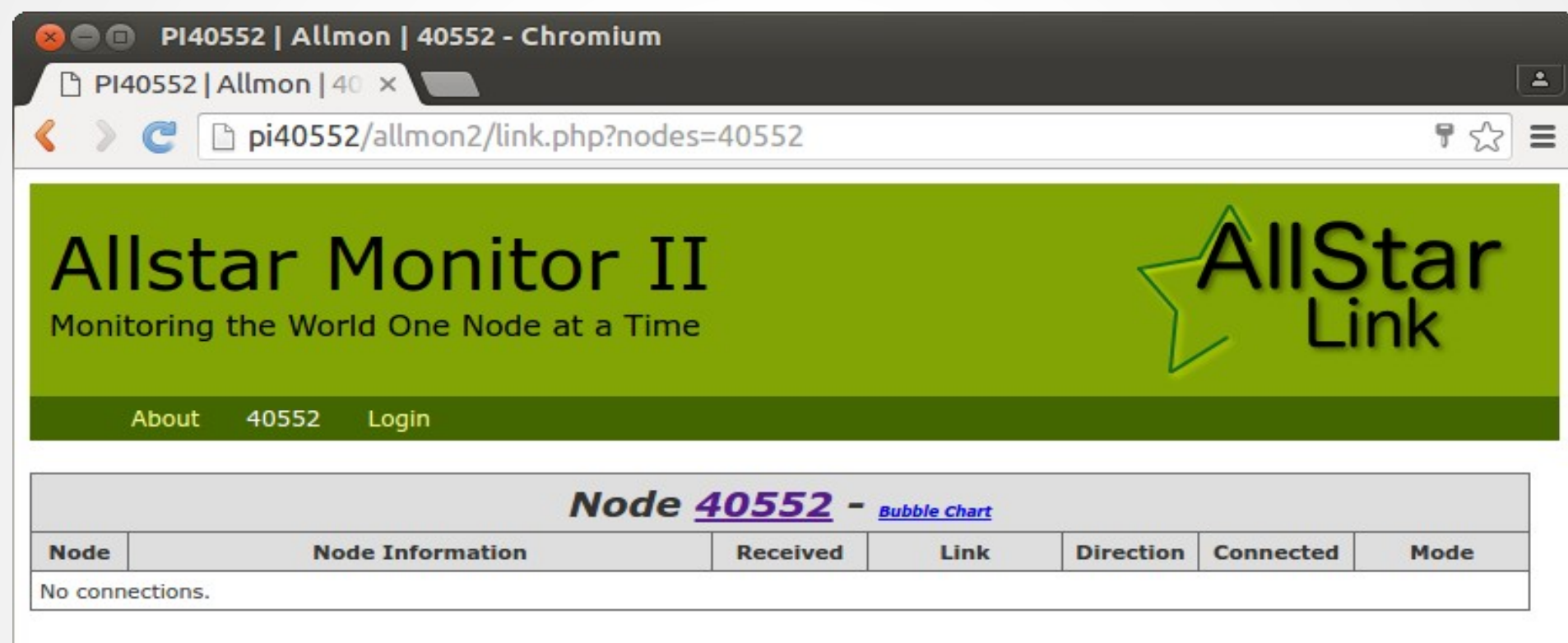

Site by WD6AWP. There are some who call me... Tim?

#### Isnode

**200** Allstar Connected Nodes and Status - Chromium

Allstar Connected Nox

 $\langle \rangle$   $\subset$   $\Box$  pi40552/cgi-bin/lsnodes\_web?node=40552

#### Status for ACOKQ - Node 40552<br>Last update - 05/11/2016 20:04:14 My IP - 66.109.219.132

View this Node Graphically Search/Command another Node

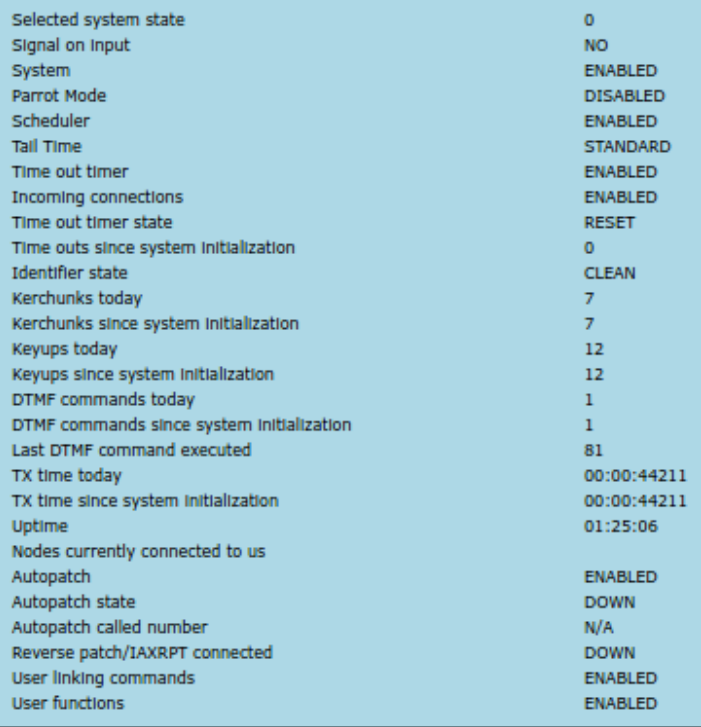

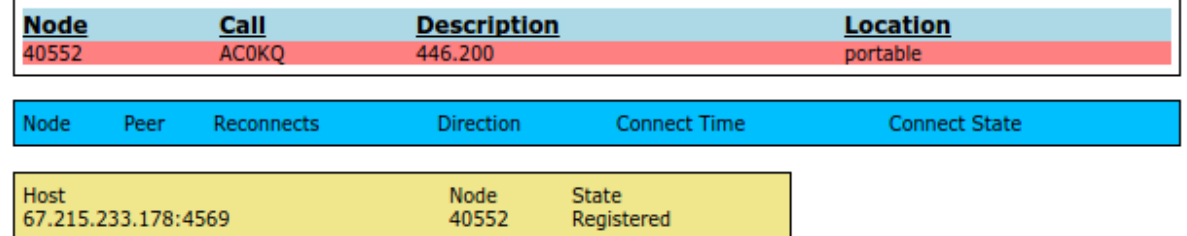

 $\overline{a}$ ☆  $\equiv$ 

## **Observations**

- By default the node list is updated daily via a cron job
- The rPi uses simpleusb due to limited CPU performance
- AllStar uses ArchLinux
- There is no need to expand the OS to fill the SD card (image size 4GB)

## ADSB SDR Receiver

- Receiver based on RTL2832 USB
- About \$20 on Amazon
- Also used in many ham related SDR projects

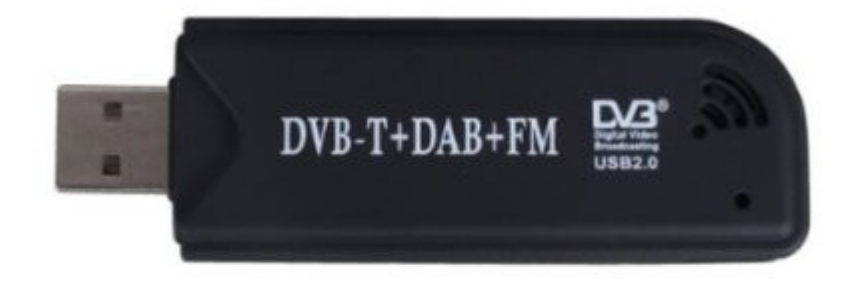

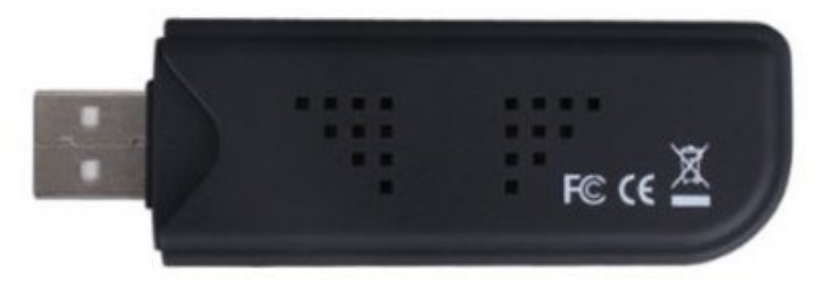

## Software Build

#### Build and install rtl-sdr module

git clone git://git.osmocom.org/rtl-sdr.git cd rtl-sdr mkdir build cd build cmake ../ -DINSTALL\_UDEV\_RULES=ON make cd ..

#### Build and install dump1090

git clonegit://github.com/MalcolmRobb/dump1090.git cd dump1090 make

cd ..

## **Command line interface**

• /view1019

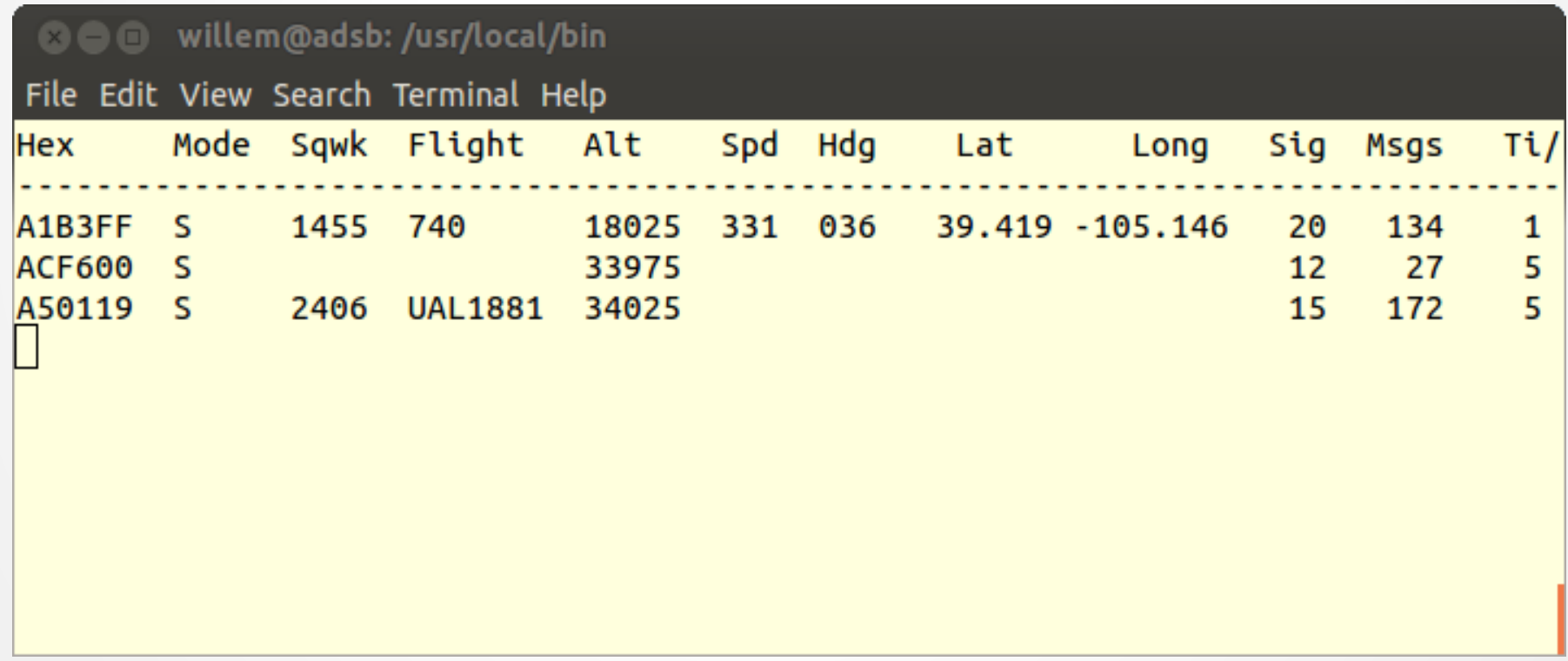

## Running web interface

● ./dump1090 --net --lon -105 --lat 39

--net enables web interface port 8080

--lon and –lat sets location

• Run at boot from rc.local

# Building a high gain antenna

#### • Colinear made from coax

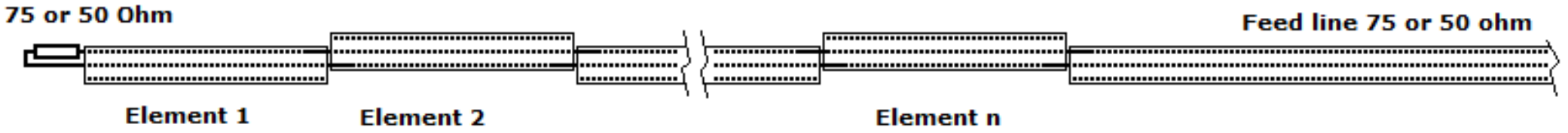

#### • Mount on N female inside PVC pipe

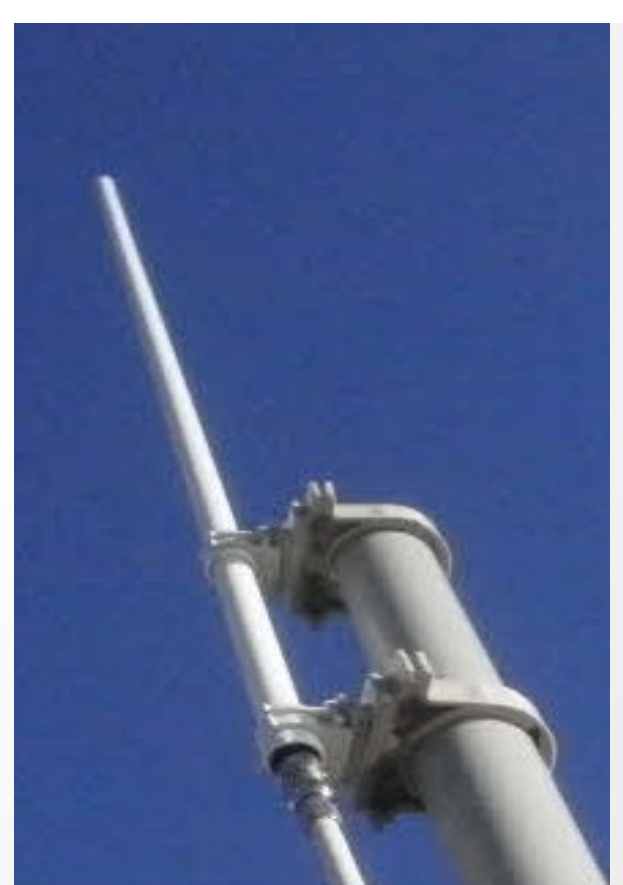

## Installation

- Mount the receiver as close to the antenna as possible
	- RTL-SDR is not weather proof
	- 18" N to micro-UHF jumper
- Run long USB cable to rPi

## Running

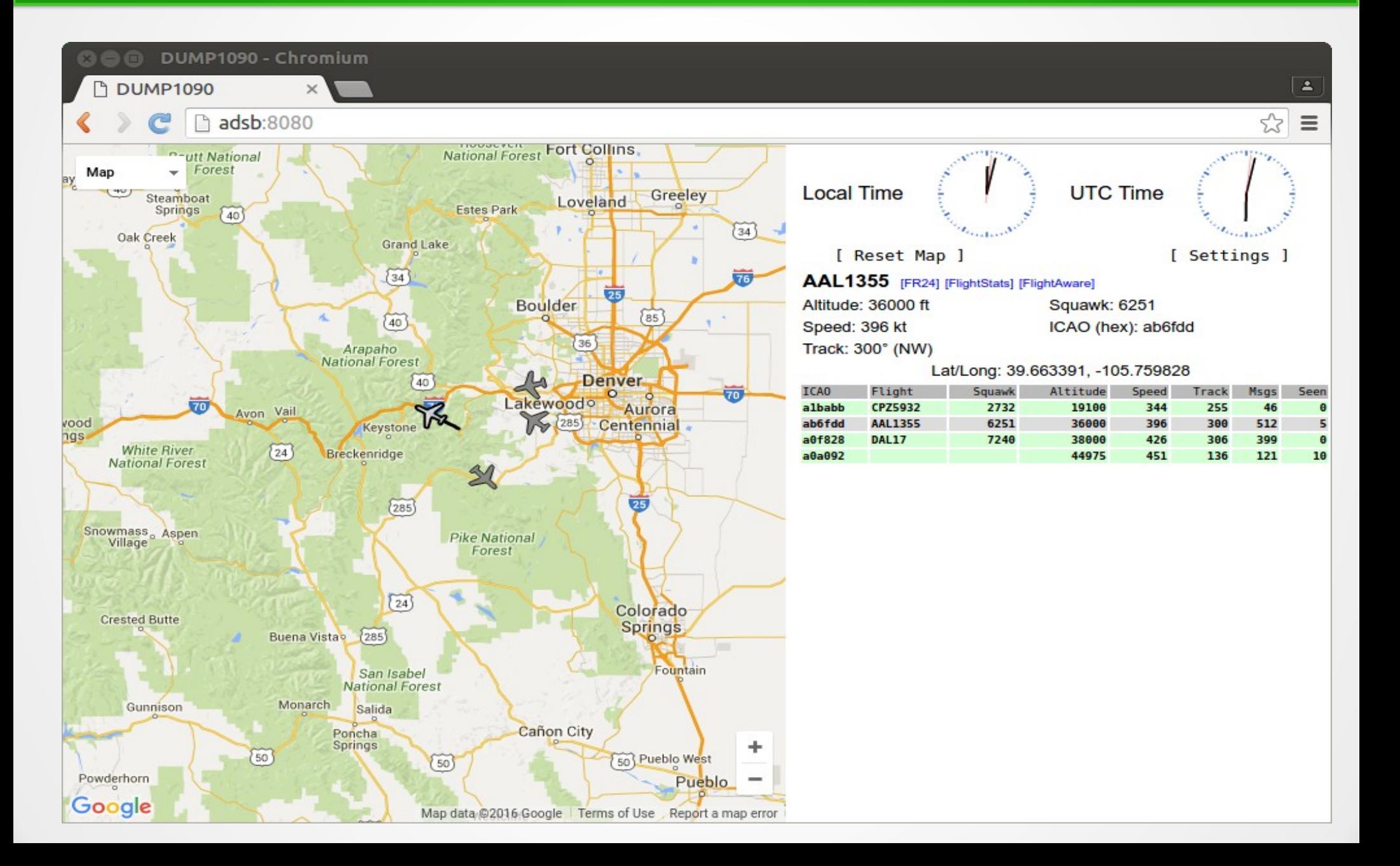

## **Other Projects**

- The rPi 3 is a 1.2GHz 64 bit quad core machine with 1GB memory
	- Processing power to do cool stuff
- GNU radio
- Adafruit Freq Show

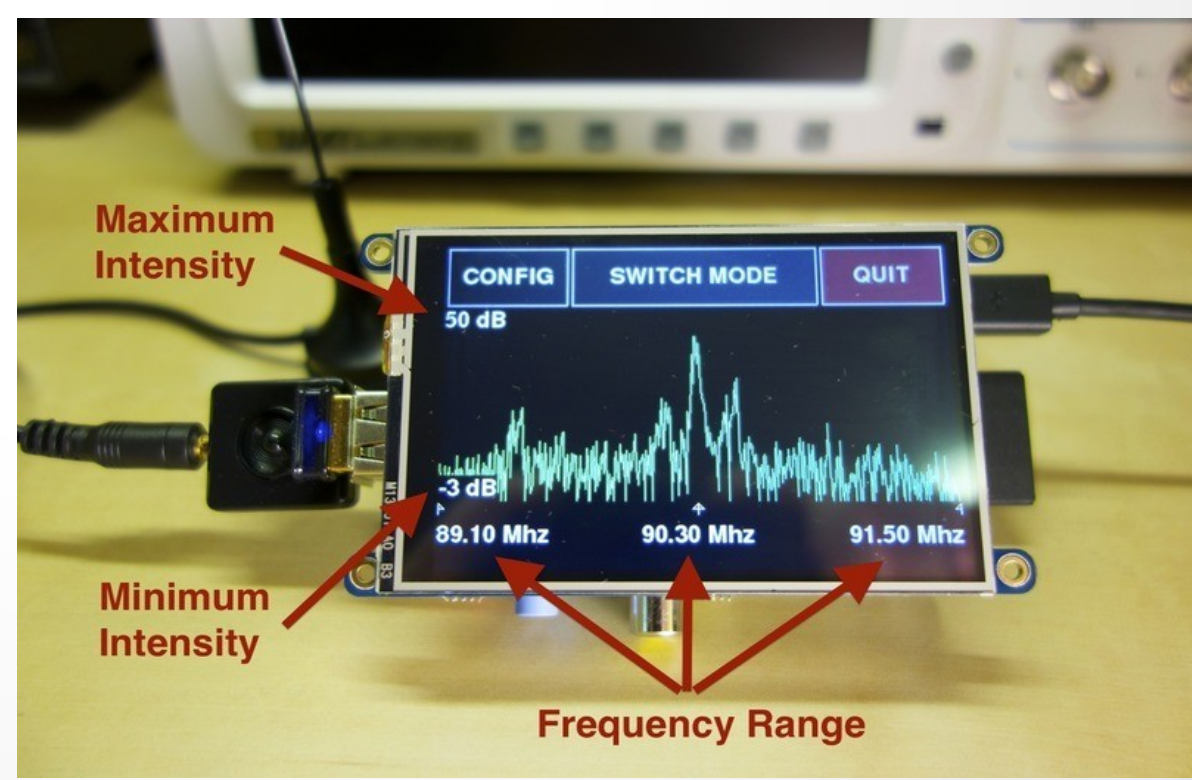

# SmokePi (SmokePing rPi)

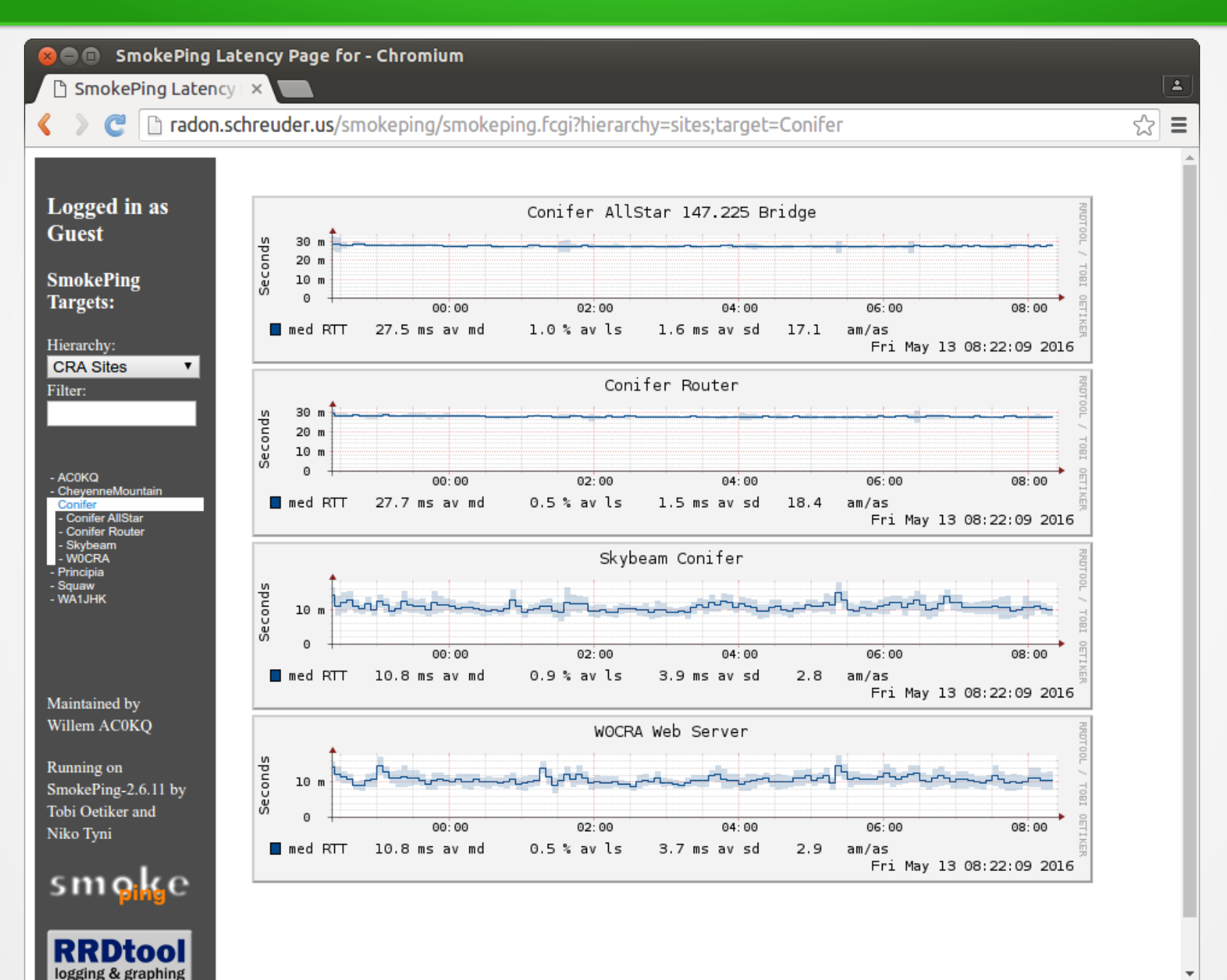

## SmokePi = Bad Idea

- SD storage not suitable for database applications
	- Lots of writes wears out flash
- SmokePi generates lots of graphs
	- SD slow compared to disk
	- Lots of writes wears out flash

## **Questions?**